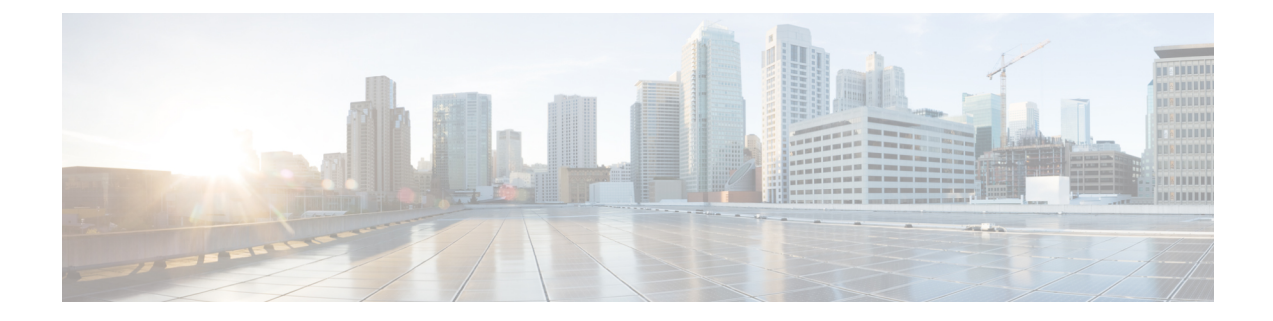

# **Étapes préliminaires d'installation d'Option d'appel sortant**

• Avant de [commencer,](#page-0-0) à la page 1

## <span id="page-0-0"></span>**Avant de commencer**

Reportez-vous à la **Description de Cisco Outbound Option** dans le Guide de conception de solution pour Cisco Unified Contact Center Enterprise (UCCE) pour connaître les options de déploiement et autres considérations de conception.

Les sections suivantes traitent des considérations d'installations Option d'appel sortant.

## **Configuration minimale requise**

La configuration requise pour Option d'appel sortant est la suivante :

- Choisissez une région sur Windows Server, qui comprend un format 12 heures. Option d'appel sortant suppose que les heures sont au format 12 heures. Si vous choisissez une région qui ne comporte qu'un format 24 heures, par exemple l'espagnol (Espagne), les outils de configuration Option d'appel sortant ne fonctionnent pas correctement.
- Un système opérationnel Unified CCE qui comporte les éléments suivants :
	- Un routeur et un journaliseur
	- Un serveur de données et d'administration
	- Une PG d'Agent PG, PG générique Unified CCE, ou PG système
	- Une PG MR
	- Un serveur CTI
	- Une connectivité Unified CM avec des points de routage d'agents et CTI
- Si vous prévoyez d'utiliser le transfert vers une fonction VRU, configurez un déploiement VRU qui prenne en charge le transfert vers un VRU. Reportez-vous à la documentation VRU Unified CVP, Unified CCX, ou tierces pour les instructions.
- Votre système doit respecter les exigences matérielles et logicielles indiquées dans les documents suivants :
	- *La virtualisation pour Unified Contact Center Enterprise* à [https://www.cisco.com/c/dam/en/us/td/](https://www.cisco.com/c/dam/en/us/td/docs/voice_ip_comm/uc_system/virtualization/virtualization-unified-contact-center-enterprise.html) [docs/voice\\_ip\\_comm/uc\\_system/virtualization/virtualization-unified-contact-center-enterprise.html](https://www.cisco.com/c/dam/en/us/td/docs/voice_ip_comm/uc_system/virtualization/virtualization-unified-contact-center-enterprise.html)
	- *Matrice de compatibilité Contact Center Enterprise* à [https://www.cisco.com/c/en/us/support/](https://www.cisco.com/c/en/us/support/customer-collaboration/unified-contact-center-enterprise/products-device-support-tables-list.html) [customer-collaboration/unified-contact-center-enterprise/products-device-support-tables-list.html](https://www.cisco.com/c/en/us/support/customer-collaboration/unified-contact-center-enterprise/products-device-support-tables-list.html)
- Seules les interfaces T1 PRI, E1 PRI et CUBE vers le RTCP sont prises en charge par les numéroteurs SIP Option d'appel sortant. BRI, FXO, E1R2 ne fonctionne pas avec le numéroteur.

### **Base de données d'Option d'appel sortant**

Si vous activez Option d'appel sortant haute disponibilité, assurez-vous que l'entrepôt de données de la machine virtuelle du journaliseur est suffisamment grand pour accueillir la base de données de journalisation et la base de données Option d'appelsortantsur le Journaliseur côté A et le Journaliseur côté B.Pour plus d'informations sur l'espace disque, reportez-vous à Option d'appel sortant Haute [Disponibilité](ucce_b_ucce_b_outbound-option-guide-for-unified_1252_chapter2.pdf#nameddest=unique_100)

#### **Intégration du VRU**

Le numéroteur utilise le VRU pour le traitement sans assistance des appels clients en fonction de la configuration de la campagne pour les appels abandonnés, les appels atteignant un répondeur dans une campagne d'agent, ou pour le transfert sans assistance vers des campagnes VRU.

Les déploiements Unified CVP peuvent nécessiter une allocation de ressources de point de terminaison (MTP) pour les appels qui sont transférés du numéroteur vers un VRU.

#### **Sujets connexes**

[Configurer](ucce_b_ucce_b_outbound-option-guide-for-unified_1252_chapter5.pdf#nameddest=unique_110) un transfert à un script VRU Créer un VRU de [réseau](ucce_b_ucce_b_outbound-option-guide-for-unified_1252_chapter4.pdf#nameddest=unique_111) [Envoyer](ucce_b_ucce_b_outbound-option-guide-for-unified_1252_chapter5.pdf#nameddest=unique_112) au VRU [Transfert](ucce_b_ucce_b_outbound-option-guide-for-unified_1252_chapter1.pdf#nameddest=unique_22) vers VRU Flux d'appels de transfert à VRU : [numéroteur](ucce_b_ucce_b_outbound-option-guide-for-unified_1252_chapter2.pdf#nameddest=unique_82) SIP avec Proxy SIP [Campagnes](ucce_b_ucce_b_outbound-option-guide-for-unified_1252_chapter1.pdf#nameddest=unique_23) Transfert vers VRU Tâches de [campagne](ucce_b_ucce_b_outbound-option-guide-for-unified_1252_chapter5.pdf#nameddest=unique_113) de transfert vers VRU **VRII** 

#### **Paramètres de réponse automatique**

Option d'appel sortant est flexible lors de la configuration d'une réponse automatique, selon les exigences du système. Le principal facteur déterminant est de savoir si l'entreprise demande à l'agent Option d'appel sortant d'entendre une tonalité zip. Utiliser une tonalité zip d'agent augmente le temps de transfert de près d'une seconde.

#### **Sujets connexes**

[Configuration](ucce_b_ucce_b_outbound-option-guide-for-unified_1252_chapter4.pdf#nameddest=unique_115) de réponse automatique sur les téléphones d'agent Installer le composant du numéroteur sur la machine virtuelle de la [plate-forme](ucce_b_ucce_b_outbound-option-guide-for-unified_1252_chapter4.pdf#nameddest=unique_116) PG